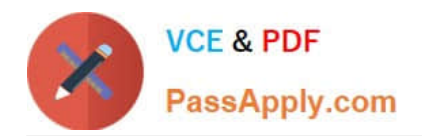

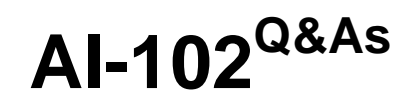

Designing and Implementing a Microsoft Azure AI Solution

# **Pass Microsoft AI-102 Exam with 100% Guarantee**

Free Download Real Questions & Answers **PDF** and **VCE** file from:

**https://www.passapply.com/ai-102.html**

100% Passing Guarantee 100% Money Back Assurance

Following Questions and Answers are all new published by Microsoft Official Exam Center

**C** Instant Download After Purchase

**83 100% Money Back Guarantee** 

- 365 Days Free Update
- 800,000+ Satisfied Customers

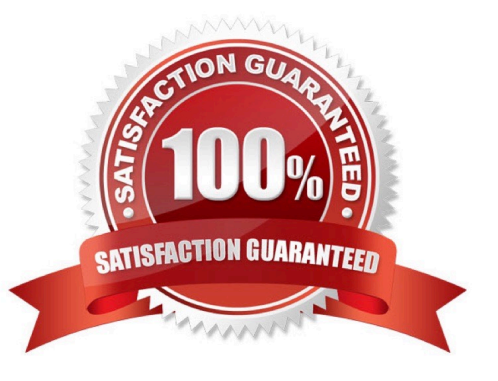

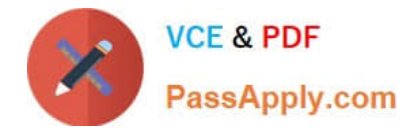

## **QUESTION 1**

#### HOTSPOT

You are developing an application that includes language translation.

The application will translate text retrieved by using a function named getTextToBeTranslated. The text can be in one of many languages. The content of the text must remain within the Americas Azure geography.

You need to develop code to translate the text to a single language.

How should you complete the code? To answer, select the appropriate options in the answer area.

NOTE: Each correct selection is worth one point.

#### Hot Area:

# **Answer Area**

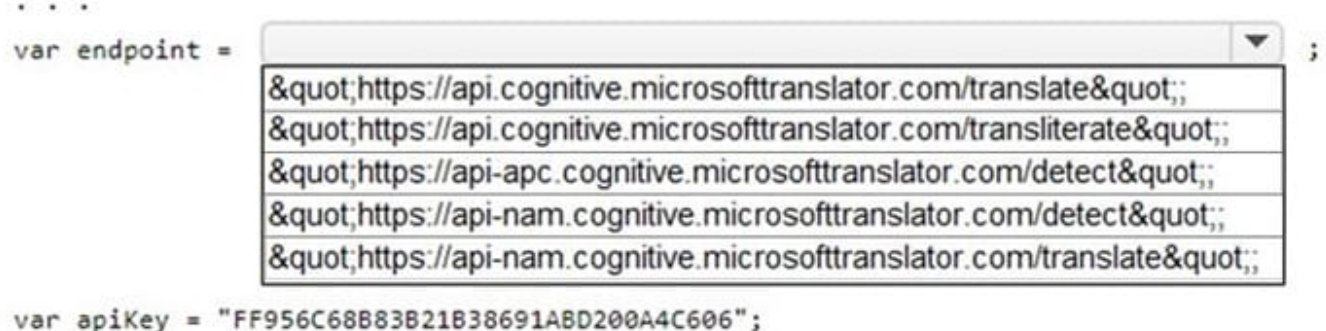

```
var text = getTextToBeTranslated();
```
var body = '[{"Text":"' + text + '"}]';

var client = new HttpClient();

client.DefaultRequestHeaders.Add("Ocp-Apim-Subscription-Key", apiKey);

v var uri = endpoint + " ?from=en"; var uri = endpoint + "?suggestedFrom=en"; var uri = endpoint + " ?to=en";

HttpResponseMessage response;

```
var content = new StringContent(body, Encoding.UTF8, "application/json");
var response = await client.PutAsync(uri, content);
\cdots
```
Correct Answer:

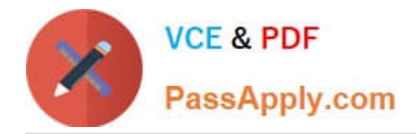

# **Answer Area**

```
var endpoint =
                                                                                   \ddot{i}"https://api.cognitive.microsofttranslator.com/translate";
                &quot:https://api.cognitive.microsofttranslator.com/transliterate&quot::
                "https://api-apc.cognitive.microsofttranslator.com/detect";
                "https://api-nam.cognitive.microsofttranslator.com/detect";
                "https://api-nam.cognitive.microsofttranslator.com/translate";
var apiKey = "FF956C68B83B21B38691ABD200A4C606";
var text = getTextToBeforeTranslated();
var body = '[{"Text":"' + text + '"}]';
var client = new HttpClient();
client.DefaultRequestHeaders.Add("Ocp-Apim-Subscription-Key", apiKey);
                                                  ÷
var uri = endpoint + " ?from=en";
var uri = endpoint + "?suggestedFrom=en";
var uri = endpoint + " ?to=en";
HttpResponseMessage response;
var content = new StringContent(body, Encoding.UTF8, "application/json");
var response = await client.PutAsync(uri, content);
```
#### **QUESTION 2**

You are developing an application that will use Azure Cognitive Search for internal documents.

You need to implement document-level filtering for Azure Cognitive Search.

Which three actions should you include in the solution? Each correct answer presents part of the solution.

- NOTE: Each correct selection is worth one point.
- A. Send Azure AD access tokens with the search request.
- B. Retrieve all the groups.
- C. Retrieve the group memberships of the user.
- D. Add allowed groups to each index entry.
- E. Create one index per group.
- F. Supply the groups as a filter for the search requests.

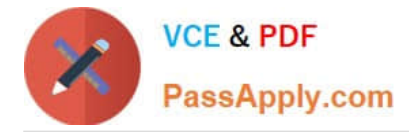

#### Correct Answer: CDF

Your documents must include a field specifying which groups have access. This information becomes the filter criteria against which documents are selected or rejected from the result set returned to the issuer.

D: A query request targets the documents collection of a single index on a search service.

CF: In order to trim documents based on group\_ids access, you should issue a search query with a group\_ids/any(g:search.in(g, \\'group\_id1, group\_id2,...\\')) filter, where \\'group\_id1, group\_id2,...\\' are the groups to which the search request issuer belongs.

Reference: https://docs.microsoft.com/en-us/azure/search/search-security-trimming-for-azure-search

## **QUESTION 3**

You are building a chatbot for a travel agent. The bot will ask users for a destination and must repeat the question until a valid input is received, or the user closes the conversation. Which type of dialog should you use?

- A. prompt
- B. input
- C. adaptive
- D. QnA Maker
- Correct Answer: A

https://learn.microsoft.com/en-us/azure/bot-service/bot-builder-concept-dialog?view=azure-bot-service-4.0#dialog-types The dialogs library provides a few types of dialogs to make your bot\\'s conversations easier to manage.

-prompt dialogs

Ask the user for input and return the result. A prompt will repeat until it gets valid input or it\\'s canceled. They\\'re designed to work with waterfall dialogs.

## **QUESTION 4**

You have a chatbot that was built by using Microsoft Bot Framework and deployed to Azure.

You need to configure the bot to support voice interactions. The solution must support multiple client apps.

Which type of channel should you use?

- A. Cortana
- B. Microsoft Teams
- C. Direct Line Speech

Correct Answer: C

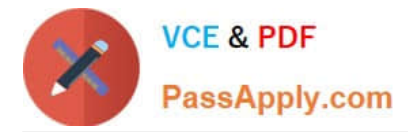

# **QUESTION 5**

# DRAG DROP

You are building a Language Understanding model for purchasing tickets.

You have the following utterance for an intent named PurchaseAndSendTickets.

Purchase [2 audit business] tickets to [Paris] [next Monday] and send tickets to [email@domain.com]

You need to select the entity types. The solution must use built-in entity types to minimize training data whenever possible.

Which entity type should you use for each label? To answer, drag the appropriate entity types to the correct labels. Each entity type may be used once, more than once, or not at all.

You may need to drag the split bar between panes or scroll to view content.

Select and Place:

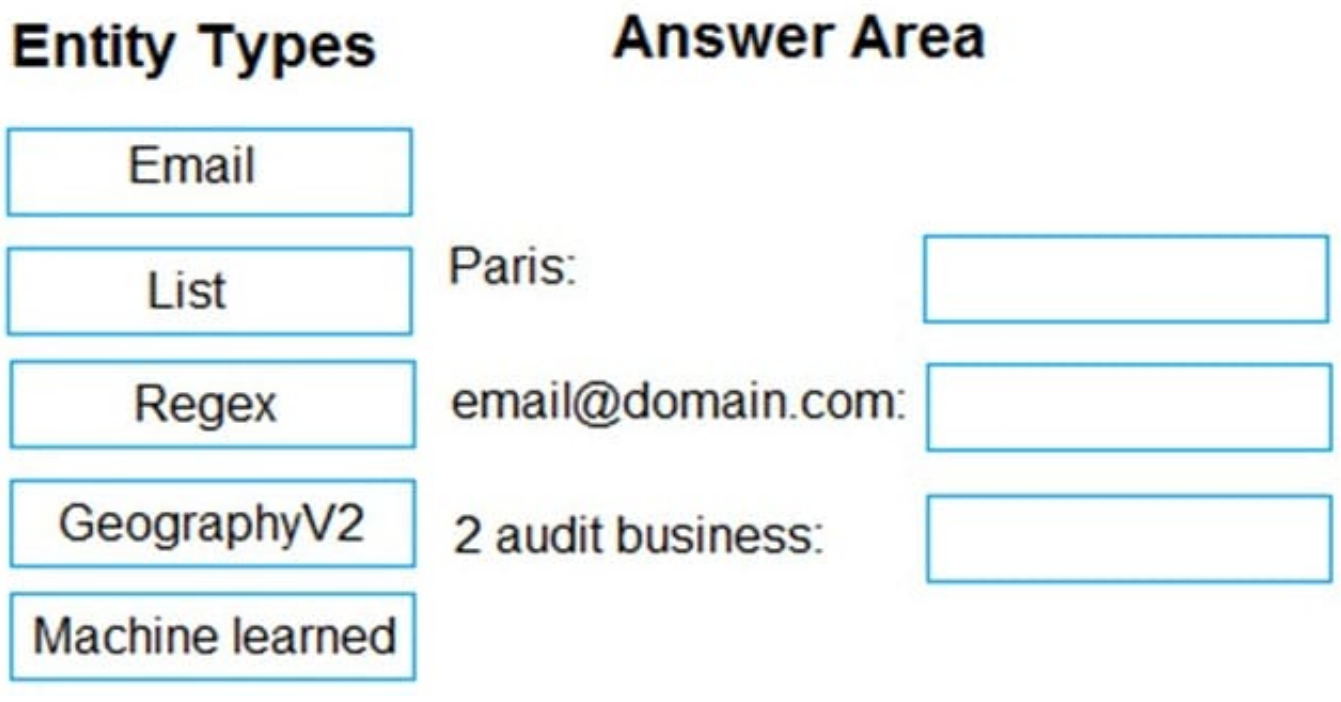

Correct Answer:

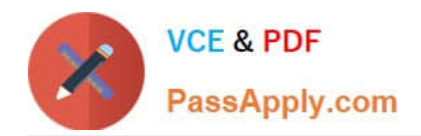

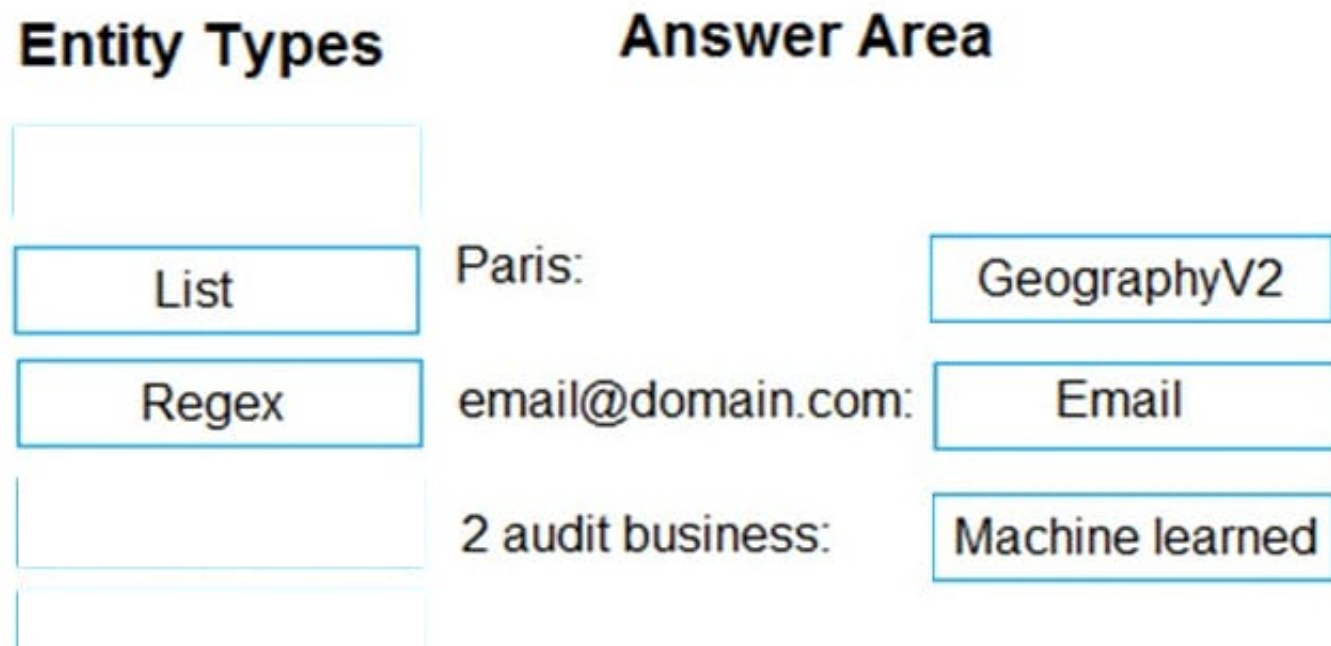

#### Box 1: GeographyV2

The prebuilt geographyV2 entity detects places. Because this entity is already trained, you do not need to add example utterances containing GeographyV2 to the application intents.

Box 2: Email

Email prebuilt entity for a LUIS app: Email extraction includes the entire email address from an utterance. Because this entity is already trained, you do not need to add example utterances containing email to the application intents.

Box 3: Machine learned

The machine-learning entity is the preferred entity for building LUIS applications.

Reference:

https://docs.microsoft.com/en-us/azure/cognitive-services/luis/luis-reference-prebuilt-geographyv2

https://docs.microsoft.com/en-us/azure/cognitive-services/luis/luis-reference-prebuilt-email

https://docs.microsoft.com/en-us/azure/cognitive-services/luis/reference-entity-machine-learned-entity

[Latest AI-102 Dumps](https://www.passapply.com/ai-102.html) [AI-102 PDF Dumps](https://www.passapply.com/ai-102.html) [AI-102 Exam Questions](https://www.passapply.com/ai-102.html)